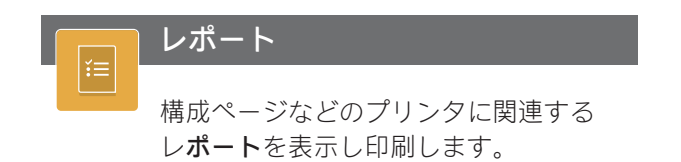

ページ間をスクロールするには左右にスワイプします。

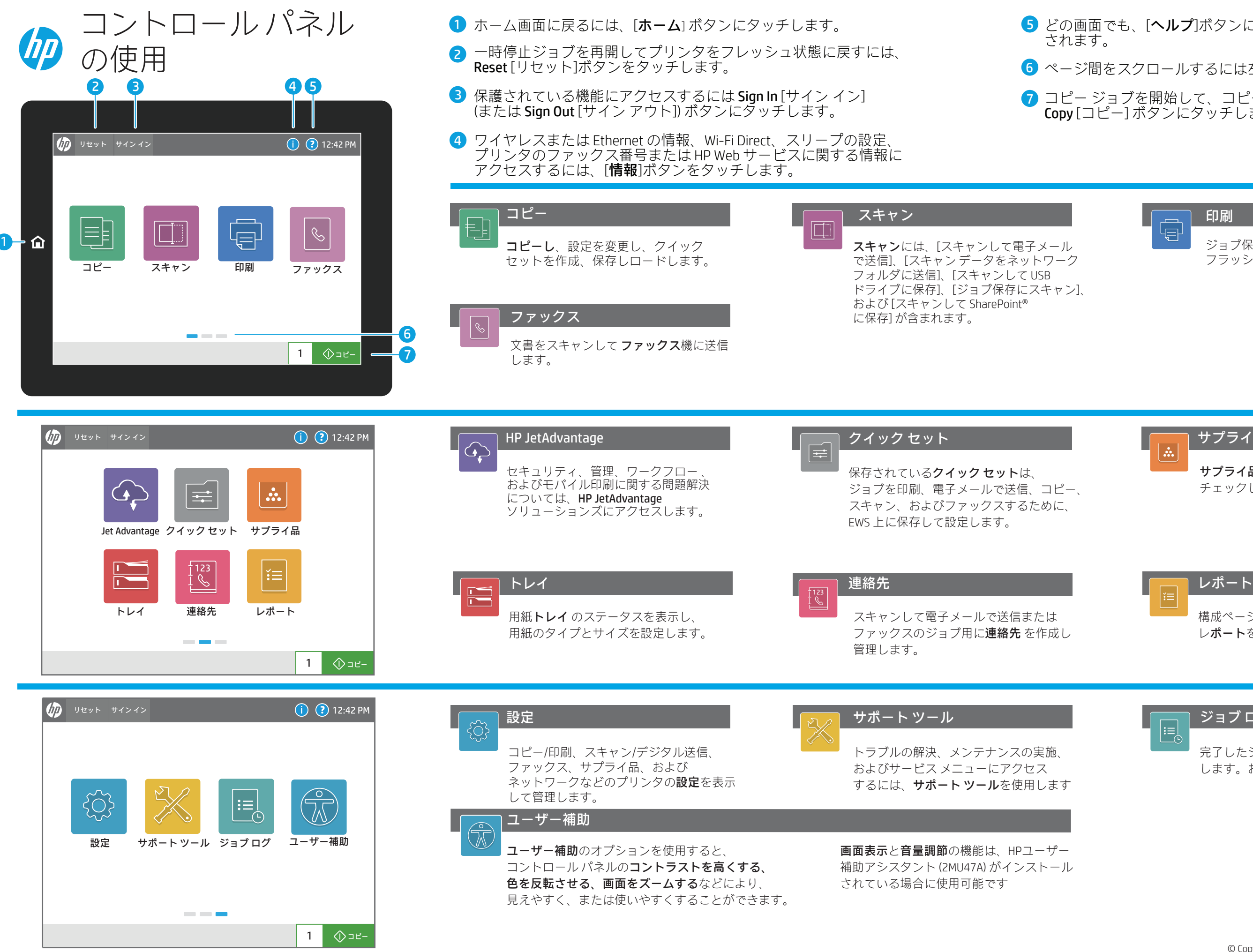

面でも、[ヘルプ]ボタンにタッチするとヘルプ情報が表示

コピー ジョブを開始して、コピー部数を変更するには、 Copy [コピー] ボタンにタッチします。

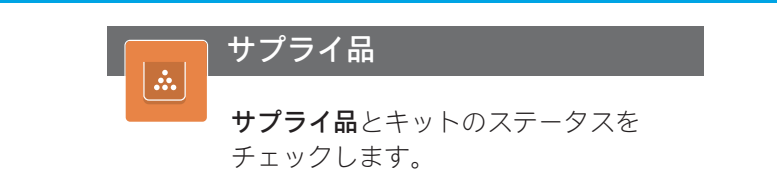

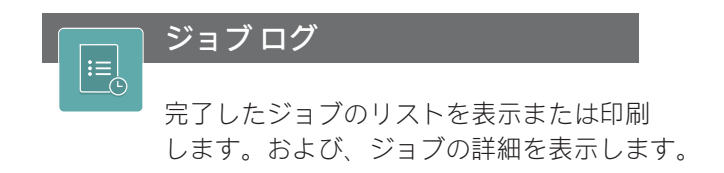

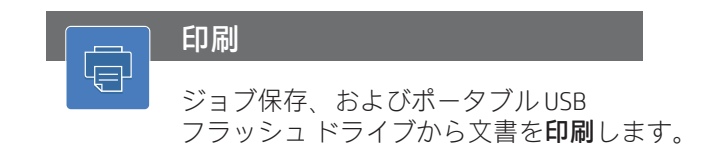

support.hp.com